# CORTEX USERS GROU

T Gray, 1 Larkspur Drive, Featherstone, Wolverhampton, West Midland WV10 7TN. E Serwa,93 Long Knowle Lane,Wednesfield,Wolverhampton,West Midland WVll lJG. Tel No: T Gray 0902 729078, E. Serwa 0902 732659

 $14<sup>°</sup>$ 

 $\pmb{\zeta}$ 

#### CORTEX USER GROUP NEWSLETTER (NOVEMBER 1987)

-------------------------------------------- Issue Number 14 --------------

### CONTENTS

- 1. Index
- 2. Edi tori al
- 3. Programming the V. D. P.
- 17. Programme ( 3D Bar graph)

REMEMBER TO SEND IN YOUR ARTICLES FOR THE NEXT NEWSLETTER

#### Editorial

 $\begin{pmatrix} 1 \\ 1 \\ 1 \end{pmatrix}$ 

Its not very often that we receive an article so comprehensive that it takes up most of the user group newsletter but this one written by Mark Rudnicki explains so much about programming the V. D.P. in machine code that we thought it best to print it all in one issue. The routines used also may help to explain the mystery of machine code programming to some of you who have not had much experience in this field. Some of the routines are shown as a Basic programme first and then in machine code after. This is a technique used a lot by ourselves as most of the debugging can be done on the basic programme before converting it to machine code.

.4r.

Mark as also sent in some games programmes for the newsletter and these will be included in the next issue.

The other article in this issue is a three dimentional bar graph programme written by Tim Gray. It generates block bar graphs that look solid.

# 3D BAR GRAPH

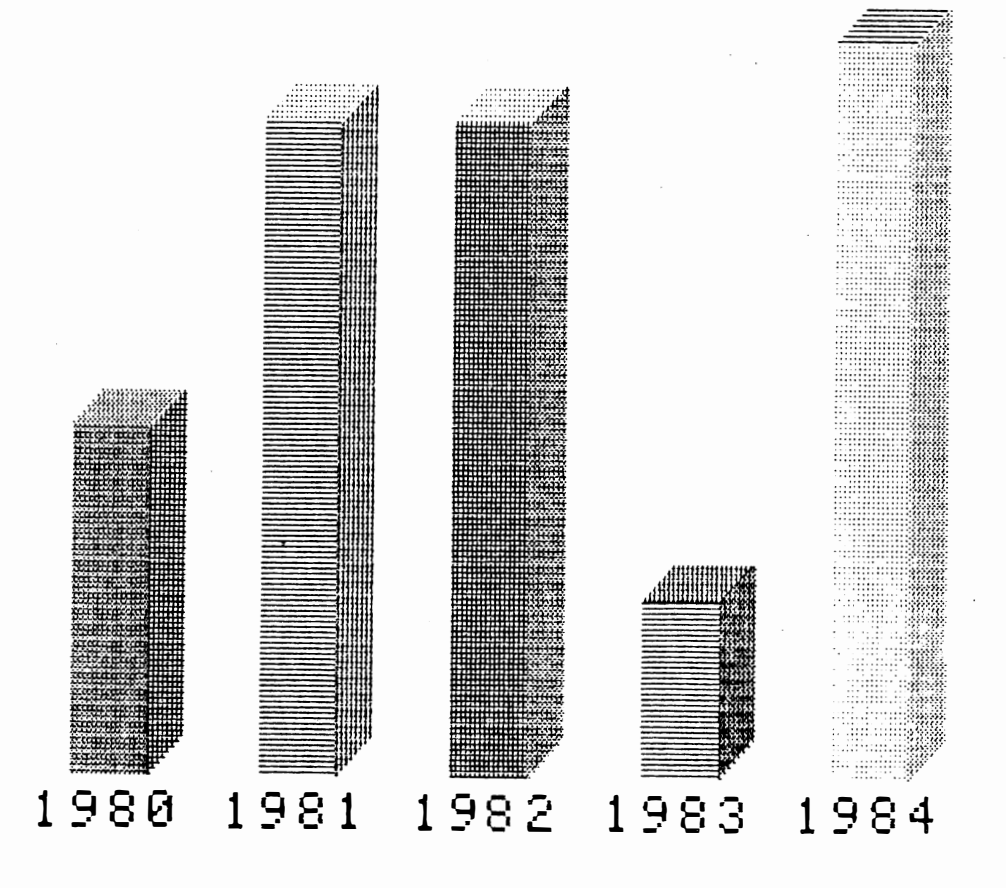

REMEMBER TO SEND IN YOUR ARTICLES FOR THE NEXT NEWSLETTER  $14 - 2$ 

### Manipulating the VDP with Machine Code. Mark Rudnicki.

J

1: The Video Display Processor.

The Cortex boasts a large amount of user memory since the large amount of RAM necessary for the implementation of high resolution graphics has been effectively removed from the memory map and put onto the other side of a two byte port. This leads to some advantages and some major disadvantages:

- <sup>+</sup>Frees 16K ot RAM for programming
- $but All$ All access to VRAM is via two 8 bit ports,<br>programming complications.<br>Multiple instructions needed to alter the VRAM<br>leading to reduced speed. programming complications. causing
	- Multiple instructions  $\,$  nee<code>ded</code> to alter the VRAM  $\,$  contents,  $\,$ leading to reduced speed. 1

The VDP port lies at  $\Sigma$ F120 and  $\Sigma$ F121. There are four ways of accessing the VDP and VRAM:

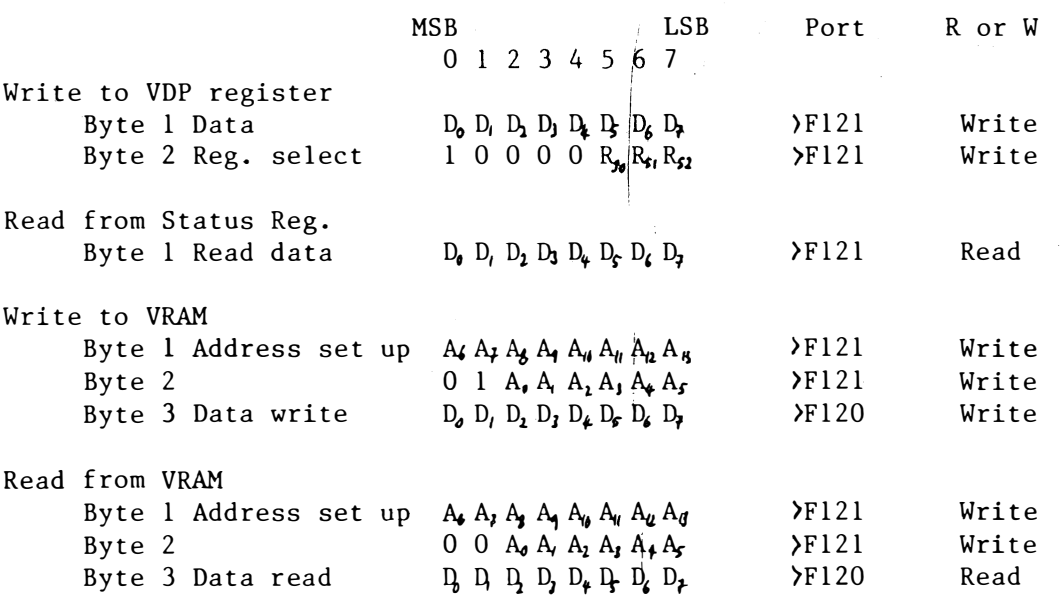

#### Data.

In all cases, the data to be written or read is in byte form which means that a little care is needed when transferring data to or from the VRAM. To move data from a workspace register, MOVB is used ('Move Byte'). This moves the leftmost i.e. most significant, byte of a register. Similarly, MOVB @�F120,Rl will read data from the VDP and move it to the uppermost byte of Register 1.

#### Address.

This is a 14 bit value to give the full 16384 byte (16K) coverage, from  $\lambda$ 0000 to  $\lambda$ 3 Febrer containing a VRAM and a VRAM address, the vector containing a value of  $\lambda$ lower byte will hold  $A_{6}$ to  $A_{13}$ , and the upper byte  $A_{6}$ to  $A_{5}$ , like this:

## MSB  $\begin{bmatrix} 0 & 0 & A_0 & A_1 & A_2 & A_3 & A_4 & A_5 \end{bmatrix} \begin{bmatrix} A_4 & A_3 & A_4 & A_3 & A_4 & A_1 & A_1 & A_2 & A_1 \end{bmatrix}$  LSB

To read from the VRAM, bits 0 and 1 must be clear, but to write, bit

1 must be set. The latter can be done either by ORing with >4000 or by Adding )4000.

e.g. LI Rl,address ORI Rl,>4000 etc LI AI Rl,address or Rl,>4000

The 16K VRAM is divided up this way:

#### GRAPH MODE

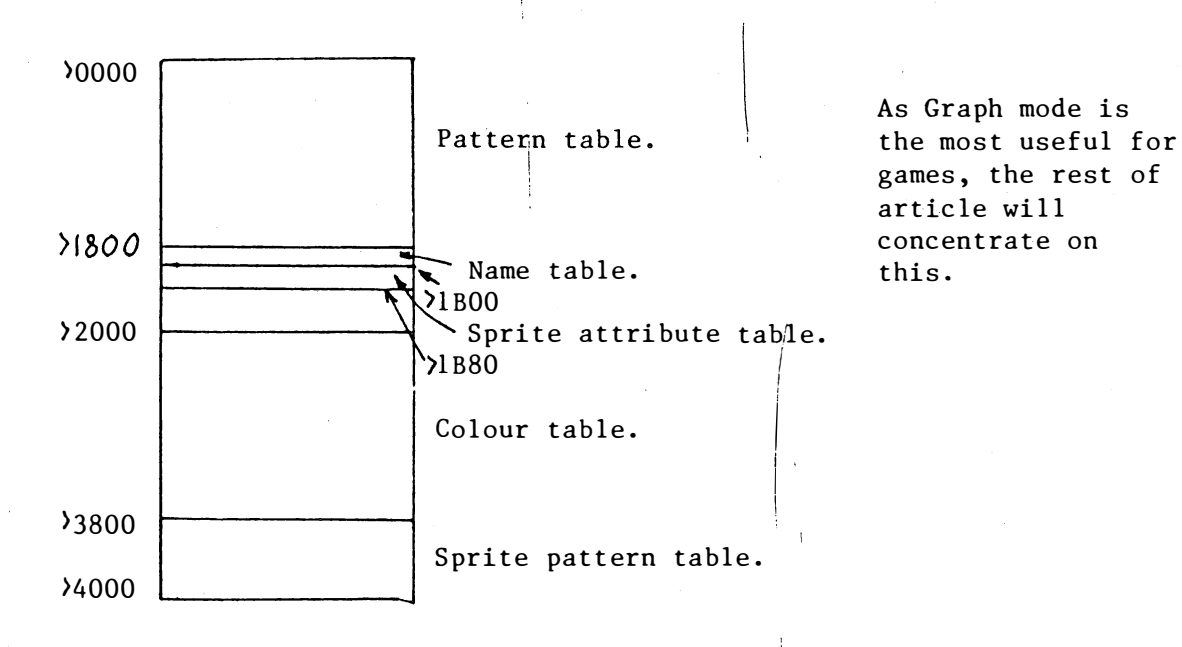

The Pattern table, the Colour table and the Name table.

The pattern table is  $6K$  long divided into three 2K segments- each segment corresponds to a block of 256 character codes for a block of 256 screen locations.

Each 2K block is divided into 256 8 byte blocks. In this way, every pixel on the screen can be controlled achieving the  $256*192$ resolution. The Colour table has a similar arrangement with 8 colour bytes per screen location i.e. one colour code for each row of an eight row screen character.

The VDP knows which pattern to display by checking the Name table which indicates which pattern is to be used for each screen location. In the Cortex, the name table is arranged so that successive name tables. Hence, it is set up with the numbers 0 thru' 255 three times.

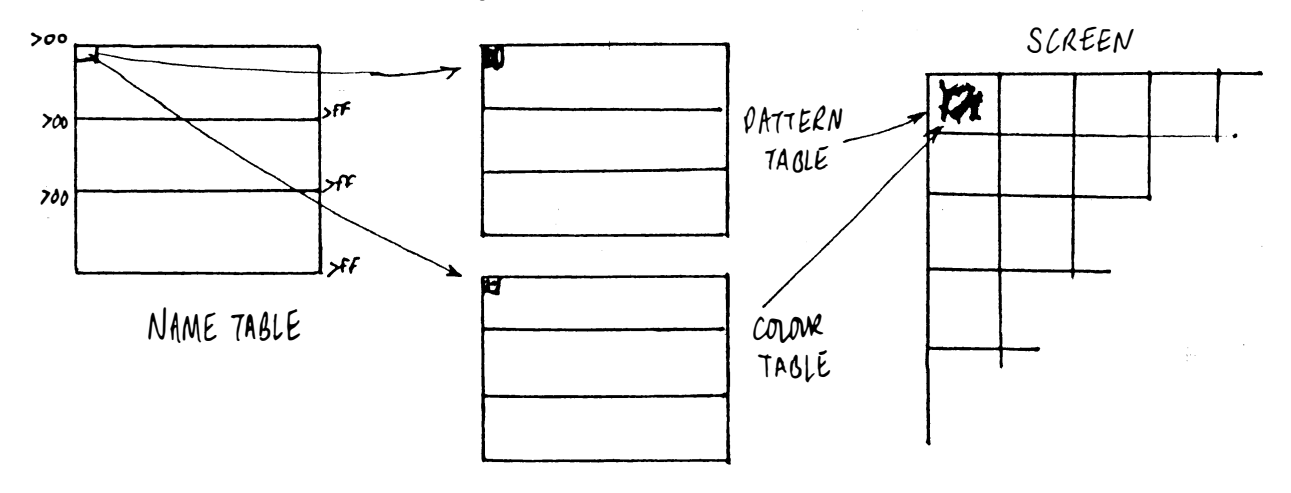

The consequences of this mode of operation are as follows:

- + Each screen location has a unique pattern/ colour combination so that each screen pixel can be individually controlled.
- <sup>+</sup>This allows for high resolution line graphics to be displayed i.e. for graphs etc.
- but To create a 'character' requires 16 accesses to VRAM: 8 colour bytes and 8 pattern bytes, which is slow.

#### Alternative use of the VDP.

The other way to use the graphics mode is to make each entry in the Name table point to a preset character in the Pattern and Colour tables, as with TEXT mode. This leads to:

- Lower resolution- Screen data must be moved around in character sized chunks.
- Individual lines can no longer be drawn.
- + Much faster- only a single byte has to be written to VRAM to place a character on the screen.
- � SGET, or its equivalent, now takes on some meaning, as in text mode, rather than moving 8 meaningless bytes around from one place to another.

These are some pros and cons for both methods, but certainly the second is easier to use and faster .

The Sprite Table.

This table is 128 bytes long, running from  $\lambda$ 1B00 to  $\lambda$ 1B80, arranged with four bytes per sprite:

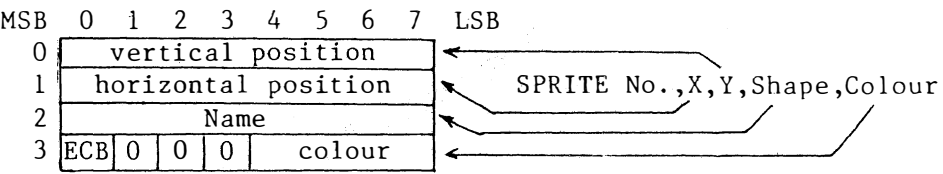

The early clock bit, if set, shifts the sprite 32 pixels to the left, to allow the sprite to bleed in from the left edge of the display.

The Sprite Pattern table stores 256 8-byte blocks of data which make up the characters as defined by the 'SHAPE' command.

Machine code considerations for the TMS 9928/9.

The CPU reads or writes to the VRAM via  $a$  14 bit auto- incrementing address register- this means that once an initial address has been set up subsequent locations can be accessed without setting up a new address every time. The VDP requires 8  $\mu$ s to fetch a VRAM byte following a data transfer, so this delay must be taken into consideration when programming. This delay can be performed using a meaningless MOV \*Rl,\*RI instruction.

If long routines which alter the VRAM contents are called from Basic,

then it is wise to preceed them with a LIMI  $>$  0000 instruction (Load Interrupt Mask Immediate) to disable the processor interrupts, and to end with a LIMI  $\lambda$ 000F. This might be needed to prevent the system<sub>ia</sub> mucking about with the VRAM in the course of the user routine. Note, the LIMI >0000 instruction stops the software clock.

Using the Cortex Graphics mode.

Individual points can be accessed using the formula:

\

Point= X, Y

VRAM byte =  $256*INT(Y/8)+8*INT(X/8)+MOD(Y,8)$ 

The relevant bit number is  $M$  $(D(X, 8))$  $0=MSB$ ,  $7=LSB$ 

> I i

To see if this bit is set,  $\mathop{\sf try}\limits$  the following:

Rl= read byte (in LSB of register) RO= bit number LI R2, >0080 SRL R2,0 CDC R2,Rl JNE bit not set bit set...

SRL (Shift Right Logical) takes a shift count from RO if the shift count is zero (as above). If RO is zero, then R2 will be shifted right sixteen times. Other values give te following effects:

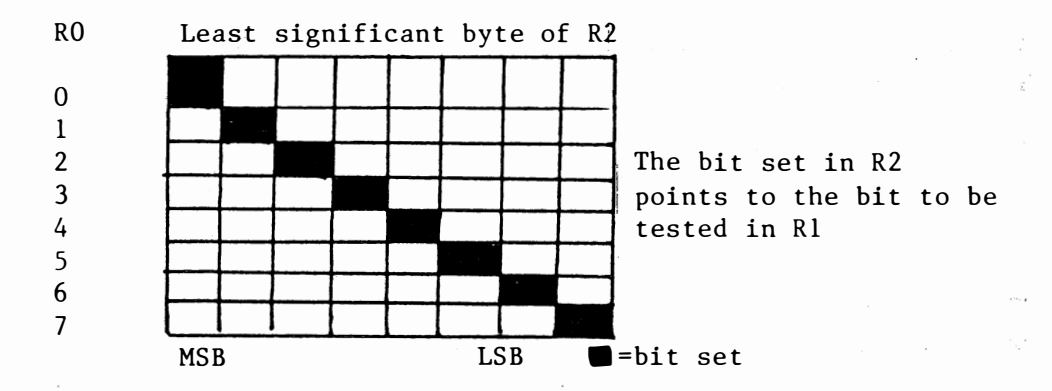

COC R2, R1 (Compare Ones Corresponding), sees whether the bits set in R2 are also set in Rl; if so, then the equal flag ST2 is set. The JNE (Jump Not Equal) operates if the relevant screen bit was not set. Using this, the status of a screen bit can be tested and acted upon.

Colour of a pixel.

The colour of a pixel can be found as follows:

Colour data  $=$   $2000 +$  Screen byte address

If the pixel is set then the foreground colour should be returned, otherwise the background colour should be given.

Firstly, the screen byte must be calculated:

#### RO= X Coord. RI= Y Coord.

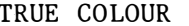

MOV R1, R10 R10=Y ANDI R10,  $\text{FFF8}$  R10=8\*INT(Y/8) SLA RIO,5 RIO=32\*RIO ANDI R1, >0007 R1=MOD[Y, 8] A RI,RIO RIO=RIO+RI MOV  $R0, R4$   $R4=X$ ANDI R4,  $\angle$ FFF8 R4=8\*INT(X/8) A R4, R10 R10=Screen byte address ANDI RO, > 0007<br>
BL @ 'READ ADDRESS Set up addr<br>
CLR R5 R R = 0<br>
MOVB @ >F120.R5 Move screen BL  $\emptyset$ )READ ADDRESS Set up address to read VRAM CLR  $R5 = 0$ MOVB  $\mathcal{O}$ F120,R5 Move screen data into R5 SWPB R5 Swap it into the lower byte. AI R10, 2000 Add to access colour table. BL @)READ ADDRESS Set up address to read VRAM  $CLR$  R6 R6=0 MOVB @>F120,R6 Move colour data to R6 SWPB R6 Swap it into lower byte. LI R7, 0080 Test bit start.<br>SRL R7,0 Shift R0 times Shift RO times right.  $COC$  R7, R5 See if bit set JNE BIT NOT SET No. SRL  $R6,4$ <br>ANDI R6, 2000F 1solate colour code. Isolate colour code.

B IT NOT SET

rest of program....

To set up the VRAM address, the following subroutine is needed. It takes the VRAM address held in R10 and sets up the VDP for a VRAM data read.

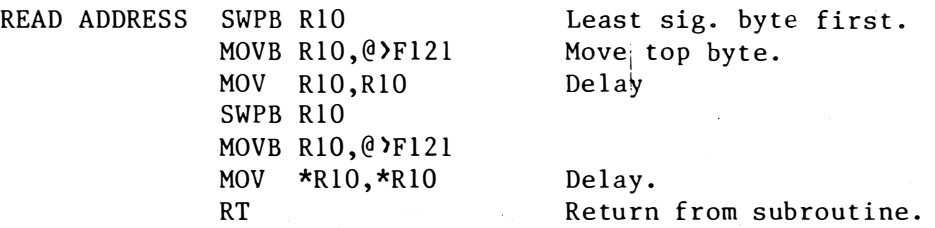

The BL (Branch and Link) instruction behaves like a GOSUB- its return address is stored in Rll, but unlike a Basic GOSUB, it cannot be nested. Any attempt to do so will simply overwrite the previous return address. If nesting of subroutines is required, then the BLWP (Branch and Load Workspace Pointer) command must be used. The operand must contain the address of two words- the first will be the start address of a new workspace (32 bytes), and the second the adress of the subroutine. )F020 and )F040 are two convenient locations for workspace registers as they are in fast on-chip RAM.

To set up the VDP for a data write, the following code is needed:

WRITE ADDRESS ORI R10, 24000 JMP READ ADDRESS Set bit I This sets bit 1 of the address word, which tells the VDP to expect a data write. The read subroutine can then be called to transfer the address.

The to routines can be condensed as follows:

WRITE ADDRESS ORI R10, >4000 READ ADDRESS SWPB R10 MOVB  $R10, Q \times 121$ MOV R10, R10 SWPB R10 MOVB R10, @>F121  $MOV *R10, *R10$ RT

The entry point is chosen depending upon whether a VRAM read or write is required.

Returning values to Basic.

If values need to be returned to Basic, then use must be made of the Basic ADR function, which gives the position of the variable in memory.

e.g. for the 'True colour of a pixel' routine, this can be done as follows:

A=0: CALL "TRUE COLOUR", Address, X, Y, ADR(A)

Where A is any variable, and X and Y are the pixel coords.

 $ADR(A)$  will be stored in R2 when the routine is called. R6 contains the true pixel colour, and can be stored in the variable with the addition of this code:

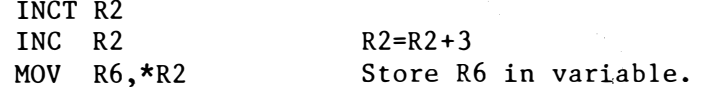

R2 has to be incremented three times so that it points to the correct word to be altered (see Cortex instruction manual, page 2-12).

Setting and resetting pixels.

pixel operations are necessary for line and circle drawing routines, and for building up characters. Whilst Basic caters for drawing, the routine is not accessible from machine code yet, until more information about the Basic is released. the line

> $RO= X$  Coord. Rl= Y Coord R2= Colour R3= 0 for set, 1 for reset

e.g. CALL "PLOT",Address,X,Y,Colour ,Plot?

PLOT MOV R1, R8 ANDI R8.>FFF8 SLA R8,5 ANDI R1, >0007 A R1,R8 MOV RO,R4 ANDI R4, >FFF8 A R4,R8 ANDI RO, >0007 MOV R8,R10 R8=Screen byte address. BL @>READ ADDRESS INC RO MOVB @>F120,R5 Read current screen byte. SWPB R5 SLA R5,0 ANDI R5, >FFEF Shift it and reset target bit. MOV R3,R3 Test R3 for zero. JNE BIT NOT SET Branch if zero AI R5,)0100 Otherwise set bit. BIT NOT SET SRL R5,0 Shift back SWPB R5 BL @>WRITE ADDRESS MOVB R5,@>Fl20 Write screen byte. CLR R5 AI R8, >2000 MOV R8,R10 BL @>READ ADDRESS Set up colour table address. MOVB @>F120, R5 Read current colour. SWPB R5 ANDI R5, >000F Isolate current background. SLA R<sub>2</sub>,4 A R2, R5 Add new foreground. SWPB R5 BL @>WRITE ADDRESS MOVB R5, @ >F120 Write new colour byte. RTWP Return from subroutine.

----------- -------- ----- -------------. --- ------- --- - - ��,----------

Line and circle plotting.

For fast line and circle algorithms, integer routines have been developed e.g. Bresenham, in 'Interactive Computer Graphics' by Foley and Van Dam. This is important since floating point routines are inherently slow.

Bresenham's Circles.

The best way to describe this routine is to present it in Basic first, to show its simplicity.

10 X=O: Y=R: D=3-2\*R: A=128: B=96 20 IF  $X$ )=Y THEN GOTO 80 30 GOSUB 100 40 IF D<O THEN D=D+4\*X+6 50 ELSE D=D+4\*(X-Y)+10:Y=Y-l 60 X=X+l 70 GOTO 20 80 IF X=Y THEN GOSUB 100

90 END 100 PLOT A+X,B+Y:PLOT A+X,B-Y:PLOT A-X,B+Y:PLOT A-X,B-Y 110 PLOT A+Y,B+X: PLOT A+Y,B-X:PLOT A-Y,B+X:PLOT A-Y,B-X 120 RETURN

The eight plot commands mean that only an eigth of the circle needs to be computed- the rest is derived through symmetry. However, in machine code, the coding is fairly long and tedibus. Use can be made of the previously defined PLOT subroutine, to create this new command:  $\mathbf{r}$  . The set of the set of the set of the set of the set of the set of the set of the set of the set of the set of the set of the set of the set of the set of the set of the set of the set of the set of the set of t

CALL "CIRCLE", Address, X, Y, Radius, Plot?, Colour

 $\sim$  1 Centre Plot or unplot.

The point plot subroutine needs to the  $BLWP'd$ , so  $2^{\circ}$  additional words are needed: i

POINT PLOT DATA >F020 DATA >Start address of PLOT

>F020 will be the new workspace when the PLOT routine is called, and is in fast on-chip memory.

> )F020= X Coord of point )F022= Y Coord of point )F024= Colour >F026= Plot or unplot

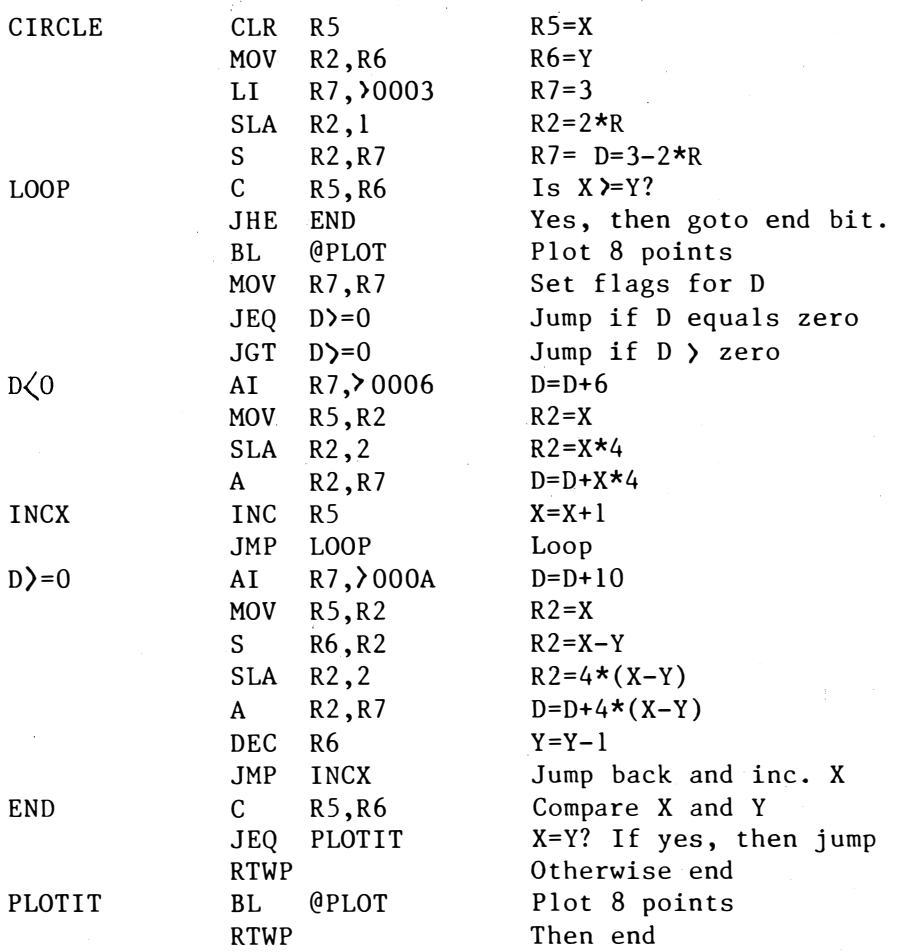

I� .10

PLOT L AGAIN M

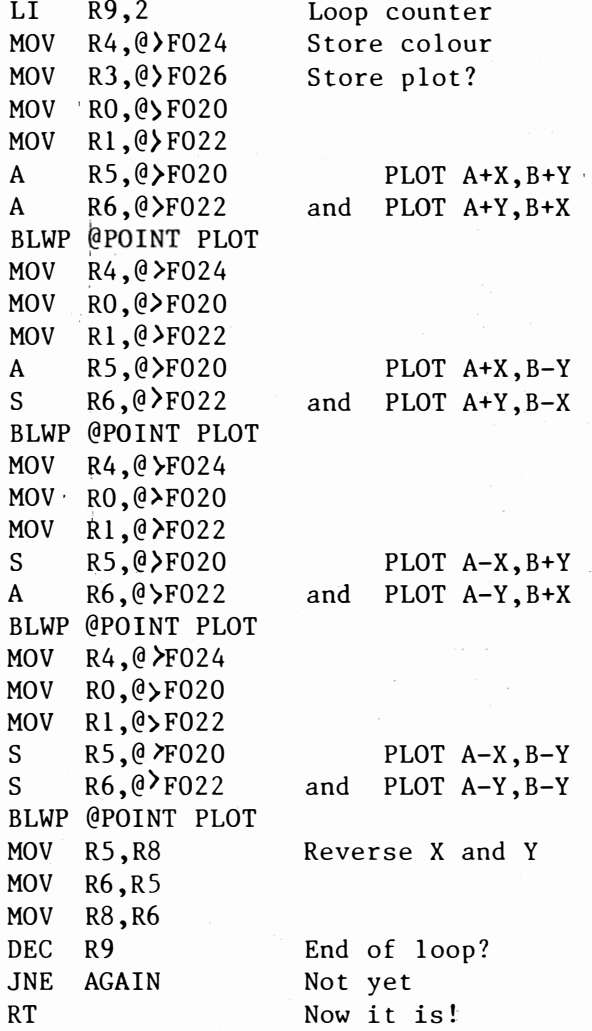

There are probably better ways of doing this- I'll leave this one to you!

Bresenham's line algorithm.

Again, in Basic, this goes as follows:

10 INPUT X1,YI,X2,Y2 20 F=O: DR=l 30 DX=ABS(X2-Xl) : DY=ABS(Y2-YI) 40 IF DY>DX THEN A=Xl: Xl=Yl: Yl=A:A=X2:X2=Y2: Y2=A: F=1: GOT030 50 D=(2\*DY) -DX: Il=2\*DY: I2=2\*(DY-DX) 60 IF Xl)X2 THEN X=X2:Y=Y2: XE=Xl: YE=Yl 70 ELSE X=Xl:Y=Yl:XE=X2: YE=Y2 80 IF YE<=Y THEN DR=-l 90 IF F THEN PLOT Y,X 100 ELSE PLOT X,Y 110 IF  $X$ ) = XE THEN END 120 X=X+l 130 IF  $N$  THEN  $D=D+I$ 140 ELSE Y=Y+DR:D=D+I2 150 GOTO 90

The call for this is:

CALL "PLOT LINE",Address,Xl,Yl,X2,Y2,Colour,Plot?

### And the machine code:

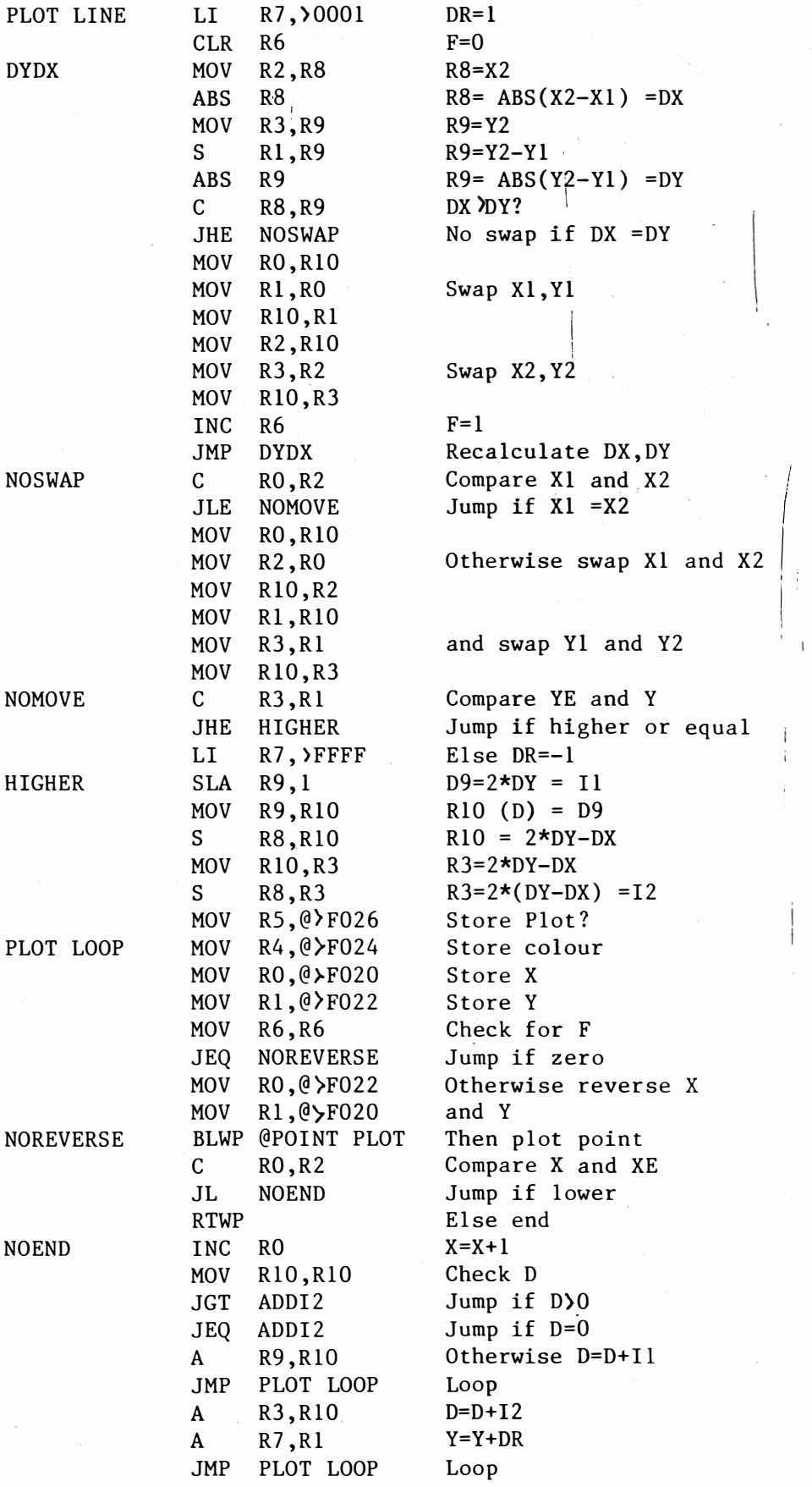

The routine follows almost the same fromat as the Basic program- note that the actual program loop is short, keeping up the speed.

The use of these routines allows simple vector graphics type displays to be built up, especially from machine code where the speed difference becomes more noticable (the CALLs are slowed by Basic checking the passed parameters) .

#### Redefining the Graphics mode. I

The other way to use to graphics mode is to store predefined character/ colour combinations in the pattern and colour tables, and to use the Name table to select which character appears on the screen. Since the Pattern and Colour tables are divided into three groups, each character must be defined three times, once in each section of the tables. Once accomplished, displays of very colourful characters exploiting the full resolution of the mode can be built up.

All the routines have-been presented in the Cortex-Users -Group  $\,$ newsletter,  $\mathsf{nos.}\nolimits\begin{matrix} 2 & \text{and} \end{matrix}$  3. Please write to the Users Group if you require back numbers.

Use of the routines.

Once redefined, screen data can be thrown around fairly easily e.g. Burglar, Invaders. The effects in Burglar are created by redefining the characters which make up the ladders etc. so that they all appear to move, wherever they are placed.

For more adventurous use of machine code, two more standard routines are needed. These are for key pickup, and for printing and erasing gaming characters.

#### Keyboard pickup

The 2536 keyboard controller sends back either the ASCII code of the key being pressed, or random data if there is no key down. Hence, any keyboard routine will have to compare, after a short delay, the current keyboard data with its previous value to see if the value remains constant- if yes, then the data is reliable and can be acted upon. This suitable delay could be the program loop, if short enough.

Keyboard data can be read using the following:

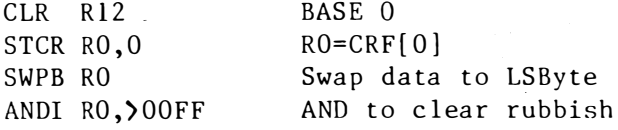

RO=ASCII code of key/ random data

A spare word can be used to hold the 'LAST DATA' i.e. the previous value read from the keyboard chip. The present value can be checked against this, and if they are equal, then the key is valid. Otherwise, the new value is stored in 'LAST DATA' and the routine left.

#### The routine may continue:

DATA VALID C RO,@LAST VALUE JEQ DATA VALID MOV Rl,@LAST VALUE RTWP CI JEQ ROUTINE 1 CI JEQ ROUTINE 2 RO,KEYCODEI RO,KEYCODE2

etc.

Printing and clearing characters.

often it is necessary to print player or other characters which are  $^{\circ}$ made up of more than one block. This can be done using an offset table and a character code table. However, because all the characters have to be user defined, they can be arranged successively.

e.g. for a 2 by 2 character:

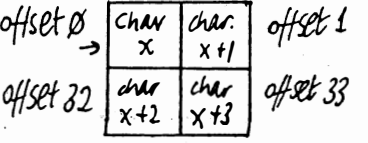

The offset table looks like this:

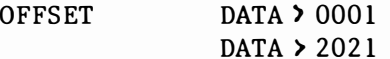

and can be printed using:

LOOP

LI RO,start screen location LI Rl,first character number CLR R2 CLR R3 MOVB @OFFSET(R2),R3 SWPB R3  $A$  RO, R3 MOV R3,@>F020 MOV Rl,@)F022 BLWP @PUT CHAR INC Rl INC R2 CI R2,4 JNE LOOP RT(WP)

To clear the character, blanks (ASCII 32), can be moved to )F022 during a similar routine. The fifth instruction above is an example of indexed addressing- R2 is added to 'OFFSET' to create the address for the data to be moved.

Full listing of line and circle plots.

Commands are: CALL "POINT PLOT",6220H,X,Y,Colour,Plot? CALL "CIRLE",6300H,X,Y,Radius,PIot?,Colour CALL "DEMO",6248H CALL "LINE PLOT",6380H,Xl,Yl,X2,Y2,Colour,Plot?

-�-� ---,.--

MON Monitor Rev. 1.1 1982 [ 1 U 6200 6406 6200 026A ORI R10,)4000 6204 06CA SWPB RIO 6206 D80A MOVB R10,@)F121 620A C28A MOV R10,RI0 620C 06CA SWPB RIO 620E 080A MOVB RlO,@>F121 6212 C69A MOV \*R10,\*RlO 6214 045B RT 6216 F020 SOCB @>621C, RO 621A 0000 DATA )0000 621C 0300 LIMI )0000 6220 C201 MOV R1,R8 6222 0248 ANDI R8, )FFF8 6226 OA58 SLA R8,5 6228 0241 ANDI R1, 70007 622C A201 A Rl,R8 622E C100 MOV RO,R4 6230 0244 ANDI R4,)FFF8 6234 A204 A R4,R8 6236 0240 ANDI RO,/0007 623A C288 MOV R8,R10 623C 06AO BL @)6204 6240 0580 INC RO 6242 0160 MOVB @>F120,R5 6246 06C5 SWPB R5 6248 OA05 SLA R5,0 624A 0245 ANDI R5,>FEFF 624E COC3 MOV R3,R3 6250 1602 JNE >6256 6252 0225 AI R5,)OlOO 6256 0905 SRL R5,0 6258 06C5 SWPB R5 625A 06AO BL @>6200 625E 0805 MOVB R5,@>F120 6262 04C5 CLR R5 6264 0228 AI R8,)2000 6268 C288 MOV R8,R10 626A 06AO BL @>6204 626E 0160 MOVB @>F120,R5 6272 06C5 SWPB R5 6274 0245 ANDI R5,)000F 6278 OA42 SLA R2,4 627A A142 A R2,R5 627C 06C5 SWPB R5 627E 06A0 BL @76200 6282 0805 MOVB R5,@)F120

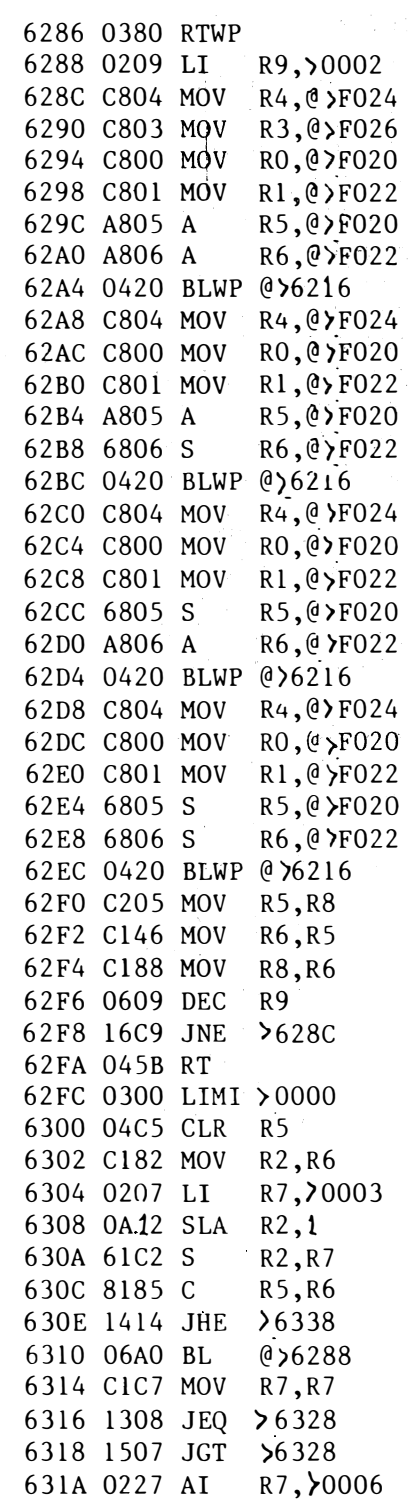

 $14.15$ 

 $\mathcal{G}_2(\mathcal{C}_k)$ 

631E C085 MOV R5, R2 6320 OA22 SLA R2,2 6322 A1C2 A R2,R7 6324 0585 INC R5 6326 10F2 JMP )630C 63280227'AI R7,)900A 632C C085 MOV R5,R2 632E 6086 S R6,R2 6330 0A22 SLA  $R2$ , 2 6332 A1C2 A R2,R7 6334 0606 DEC R6 6336 10F6 JMP >6324 6338 8185 C R5,R6 633A 1301 JEQ )633E 633C 0380 RTWP 633E 06AO BL @>6288 6342 0380 RTWP 6344 F040 SOCB RO,R1 6346 6300 S RO, R12 6348 04C3 CLR R3 634A 0200 LI RO,>0080 634E C800 MOV RO,@>F040 6352 0200 LI RO,>0060 6356 C800 MOV RO,@)F042 635A C803 MOV R3,@)F044 635E 04EO CLR @>F046 6362 C003 MOV R3,RO 6364 0240 ANDI RO.>OOOF 6368 C800 MOV RO, @>F048 636C 0420 BLWP @>6344 6370 0583 INC R3 637 2 0283 CI R3,>005F 6376 16E9 JNE >634A 6378 0380 RTWP 637A 0000 DATA >0000 637C 0000 DATA >0000 637E 0000 DATA >0000 6380 0300 LIMI 20000 6384 0207 LI 6388 04C6 CLR 638A C202 MOV 638C 6200 S 638E 0748 ABS 6390 C243 MOV 6392 6241 S 6394 0749 ABS R7,)0001 R6 R2,R8 RO,R8 R8 R3,R9 R1,R9 R9 6396 8248 C R8,R9 6398 1408 JHE >63AA 639A C280 MOV 639C COOl MOV 639E C04A MOV 63AO C282 MOV 63A2 C083 MOV 63A4 COCA MOV 63A6 0586 INC RO,R10 Rl,RO R10,R1 R2,RIO R3,R2 R10,R3 R6

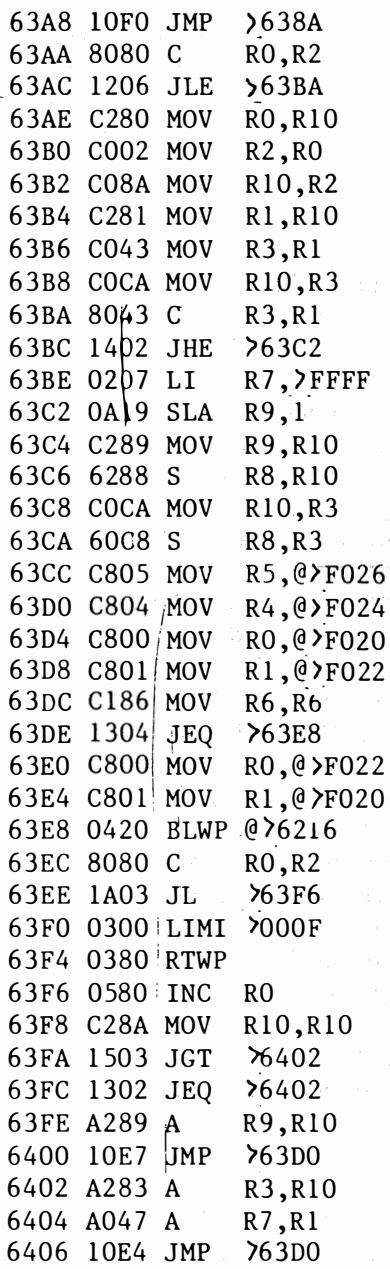

THREE DIMENTIONAL BAR GRAPH PROGRAMME Tim Gray.

This programme could be used as a subroutine of a larger programme for displaying data in 3D form. It generates block bar graphs that look solid.

10 REM \*\*\* 3D BAR GRAPH DEMO PROGRAMME \*\*\* 20 REM \*\*\* TIM GRAY \*\*\* 3� REM 4� COLOUR 15,1: GRAPH 50 REM 60 REM \*\* B= Baseline 70 REM  $** H = High$  up to 100 80 REM \*\* BLK = Block Number 90 REM  $\ast\ast$  C1 C2 C3 = Front, Side, Top Colours 1�0 REM �\*\* Set random data for block \*\*\* 110 B= 180 12� BLK=l: H=RND\*1 5�: Cl=5: C2=4: C3=7: \$A=" 1980" 130 GOSUB 260 140 BLK=2: H=RND\*150: C1=9: C2=8: C3=11: \$A="1981" 15� GOSUB 260 160 BLK=3: H=RNO\*150: Cl=3: C,/=,/' C3=14: \$A= " 1 98 2 " 17� GOSUB 260 180 BLK=4: H=RNO\*150: Cl=9: C2=6: C3=13: \$A="1983" 190 GOSUB 260 2�� BLK=5: H=R<sup>N</sup>O\*150: Cl=11: C2=10: C3=9: \$A="1984" 210 GOSUB 26� 220 COLOUR 15, 0: PRINT  $@(1,1)$ ; "PRESS ANY KEY": GOSUB 450 230 REM 240 REM \*\*\* Draw the block \*\*\* 25� REM 26� COLOUR 15,O: PRINT @(BLK\*5-1,23);\$A 270 COLOUR Cl,C2: D=BLK\*40+16 280 FOR F=B TO B-6 STEP -1 290 COLOUR Cl,C2: PLOT BLK \*40 , F TO BLK\*40+15,F 300 COLOUR C2,0: PLOT BLK\*40+16,F TO O,F 310 D=D+1: NEXT F 320 FOR F=8-7 TO B-H-7 STEP -1 330 COLOUR Cl,C2: PLOT BLK\*40,F TO BLK\*40+15,F 340 COLOUR C2,C2: PLOT BLK\*40+16,F 350 NEXT F 36� C=BLK\*40: 0=C+16 370 FOR T=B-7-H TO B-13-H STEP -1 38� COLOUR C3,�: PL<sup>O</sup>T C,T TO BLK\*4�+15,T 390 C=C+l 400 COLOUR C3, C2: PLOT BLK\*40+16, T TO D, T  $410$  D=D+1 420 NEXT T 430 RETURN 440 REM \*\*\* Loop for another go \*\*\* 450 LET K=KEY[0J 460 IF K<>0 THEN PRINT "<0C>": WAIT 100: GOTO 60 470 ELSE GOTO 450

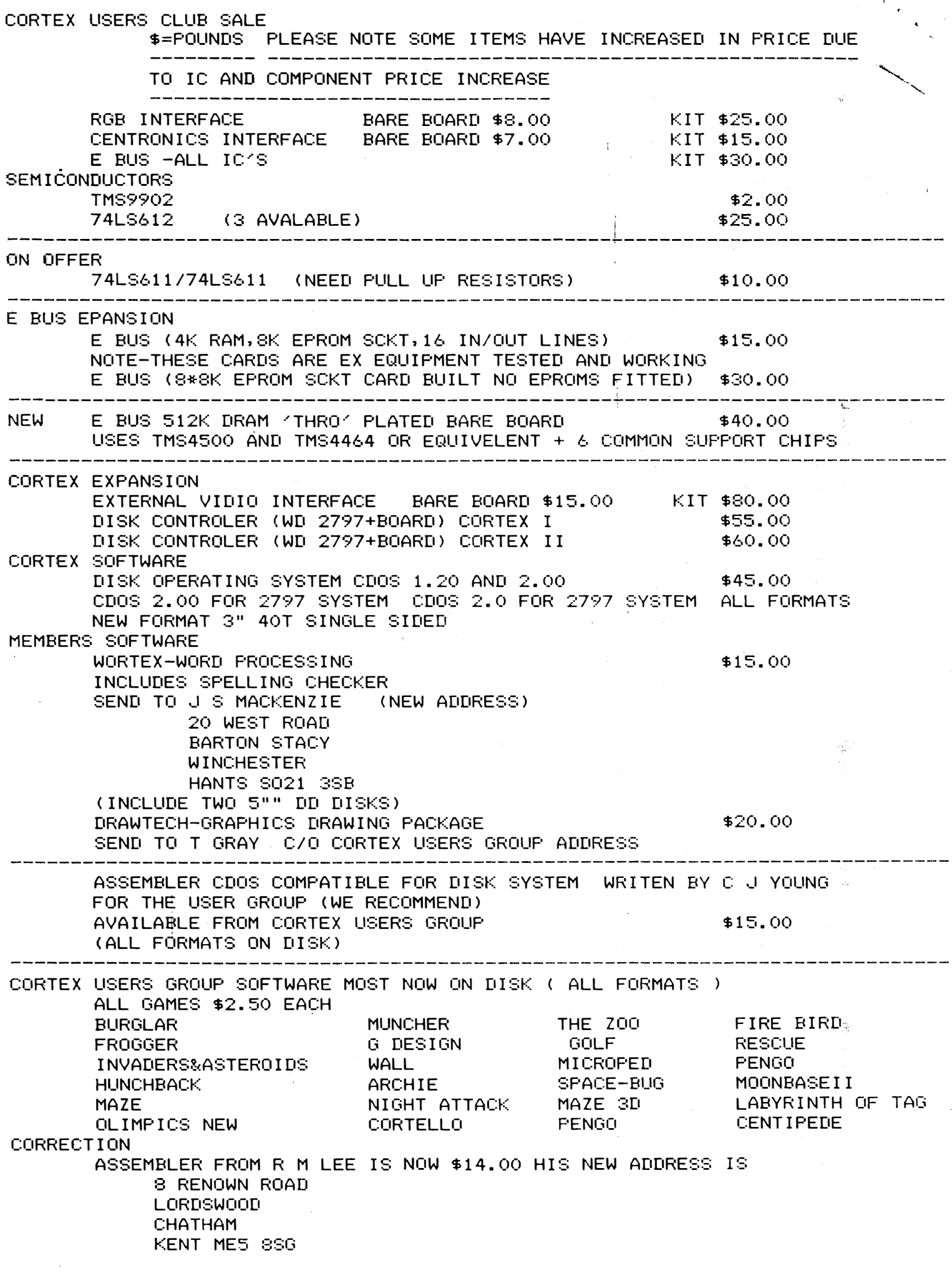

--'